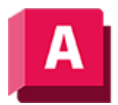

UTODESK AutoCAD 2023

## AFMIN (Befehl)

Stellt das aktuelle Layout-Ansichtsfenster wieder her.

Mittelpunkt und Vergrößerung kehren zu den Einstellungen zurück, die vor der Maximierung des Ansichtsfensters gültig waren.

## Zugehörige Konzepte

• [Wechseln zwischen der Registerkarte Modell und den Layout-Registerkarten](https://help.autodesk.com/view/ACD/2023/DEU/?guid=GUID-DE4888EE-F07D-40D7-94AB-0AD9A1741153)

## Zugehörige Verweise

- [Befehle zum Arbeiten mit Layouts](https://help.autodesk.com/view/ACD/2023/DEU/?guid=GUID-A361F313-E1EB-400C-81B2-6B9AA2C0DDB7)
- [Befehle zum Arbeiten mit Layout-Ansichtsfenstern](https://help.autodesk.com/view/ACD/2023/DEU/?guid=GUID-5E01CAFB-326D-4541-ADD3-C90A931FBC5E)
- [Ansichtsfenster maximieren \(Schalt](https://help.autodesk.com/view/ACD/2023/DEU/?guid=GUID-635B538B-DD2F-492D-BE6B-268CCFA9BACC)fläche Statusleiste)

GOOSO Sofern nicht anders angegeben, wird dieses Produkt unter einer [Namensnennung - Nicht](https://creativecommons.org/licenses/by-nc-sa/3.0/deed.de)BY NC SA [kommerziell - Weitergabe unter gleichen Bedingungen 3.0 Unported-Lizenz](https://creativecommons.org/licenses/by-nc-sa/3.0/deed.de) bereitgestellt. Weitere Informationen finden Sie unter [Autodesk Creative Commons FAQ.](https://autodesk.com/creativecommons)

© 2023 Autodesk Inc. Alle Rechte vorbehalten